# Corso sul linguaggio Java

Modulo L6 (JAVA9)

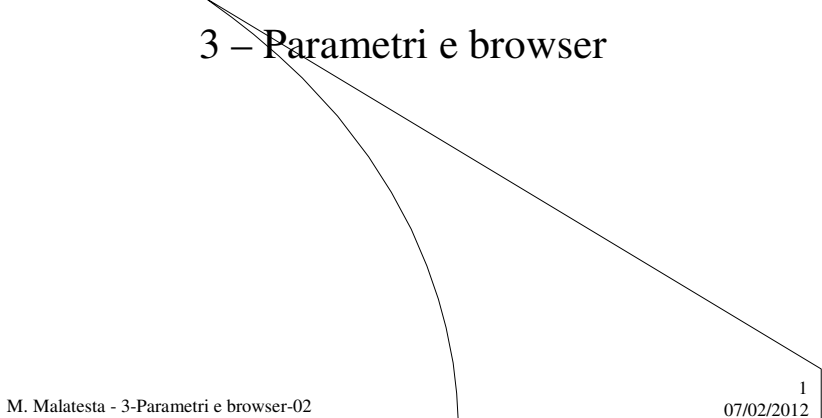

# Prerequisiti

- Elementi di base HTML
- Programmazione Java
- Interfacce grafiche e gestione eventi

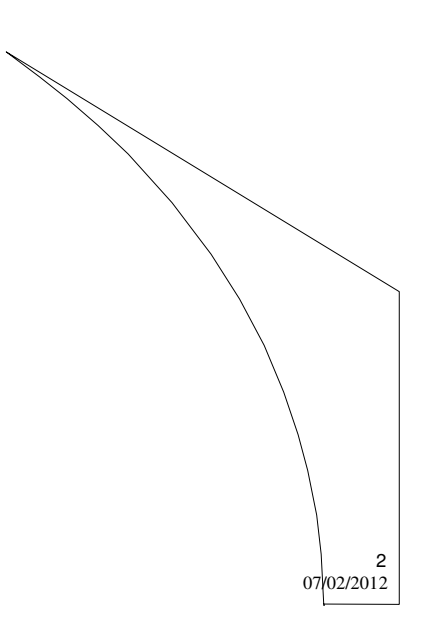

M. Malatesta - 3-Parametri e browser-02

## Introduzione

In questa Unità vediamo un modo per generalizzare l'esecuzione di applet mediante l'immissione di parametri da codice HTML.

Vediamo inoltre, quali tipi di interazioni si possono avere tra applet e browser.

M. Malatesta - 3-Parametri e browser-02 07/02/2012

## Applet con parametri

L'interattività di un'applet non sarebbe evidente se non cifosse il modo di renderla *parametrica*.

I parametri sono variabili che servono a passare ad un'applet certi dati che questa poi userà (colore sfondo, valori numerici da elaborare e così via).

In tal modo, il codice di una medesima applet, può servire per elaborare diversi insiemi id dati.

M. Malatesta - 3-Parametri e browser-02  $07/02/2012$ 

3

4

## Applet con parametri

I parametri di un'applet (non essendoci il metodo **main**()) vanno passati ad essa tramite l'HTML nel seguente modo:

**<APPLET CODE**="*nome*.class" **WIDTH** = *larghezza* **HEIGHT** = *altezza*> **<PARAM NAME =** *nomeparametro1* **VALUE =** *valore1>* **<PARAM NAME =** *nomeparametro2* **VALUE =** *valore2>* **…**

**</APPLET>**

In queste righe si elencano i parametri (*nome* e *valore*) che il codice HTML passerà all'applet.

M. Malatesta - 3-Parametri e browser-02 07/02/2012

#### Applet con parametri

Dal codice dell'applet si acquisisce un parametro mediante il metodo della classe **Applet**:

#### **String getParameter** (**String** *nomeparametro*);

Il metodo **getParameter**() restituisce una stringa, per cui, nel caso di variabili numeriche occorre effettuare la conversione:

**Esempi**:

<PARAM NAME=colore VALUE="Rosso"> <PARAM NAME=codice VALUE=50>

**String** colore = **getParameter**("colore"); **int** cod = **Integer.parseInt** ("codice")

M. Malatesta - 3-Parametri e browser-02  $07/02/2012$ 

*nomeparametro* indica il parametro specificato nell'HTML

6

5

# Applet con parametri

**ATTIVITA':** scrivere il codice HTML di una pagina con titolo "Applet con parametri", che passi ad un'applet *saluti.class* il cognome (Rossi) ed il nome (Mario) di una persona.

<HTML> <HEAD> <TITLE>Applet con parametri</TITLE> <APPLET CODE=saluti.class WIDTH=400 HEIGTH=300> <PARAM NAME=cognome VALUE="Rossi"> <PARAM NAME=nome VALUE="Mario"> </APPLET> </HEAD>  $<$ /HTM $>$ 

M. Malatesta - 3-Parametri e browser-02 07/02/2012

#### Applet con parametri

**ATTIVITA':** scrivere il codice di un'applet *saluti.java* che acquisisca dalla pagina HTML *saluti.htm* il cognome ed il nome di una persona e scriva la frase: *Saluti a tutti! Sono Mario Rossi*

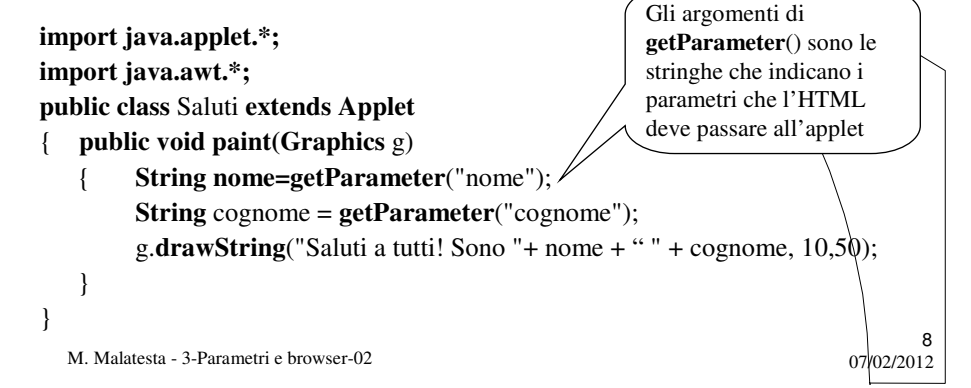

7

## Interazioni con il browser

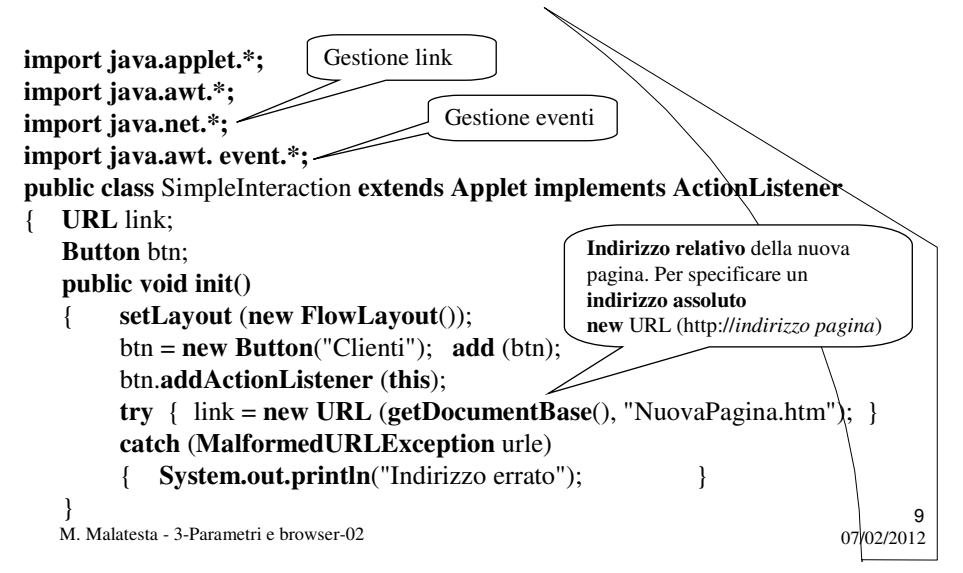

#### Interazioni con il browser

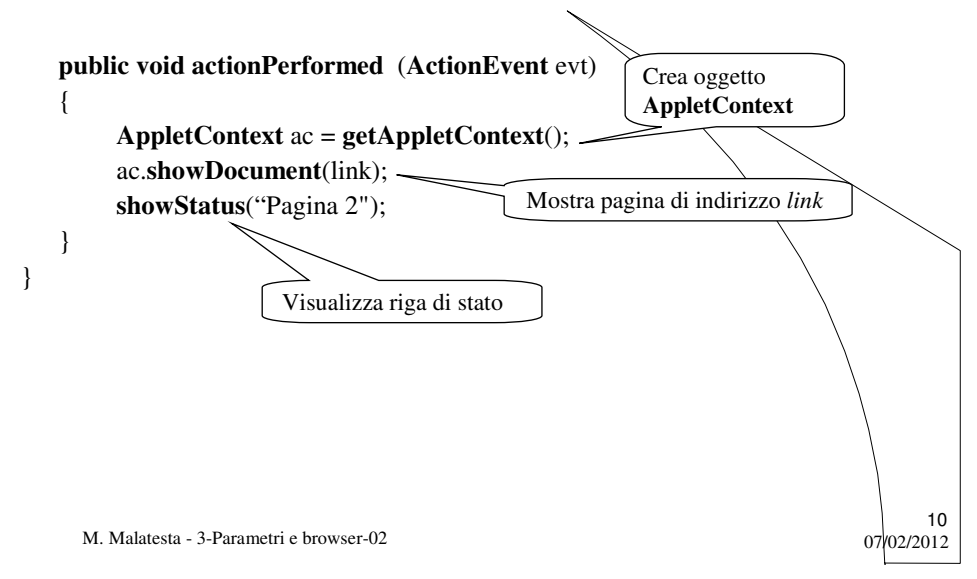

## L'interfaccia **AppletContext**

Riassumiamo qua i metodi usati dell'interfaccia **AppletContext**; ulteriori metodi verranno esaminati in Unità successive:

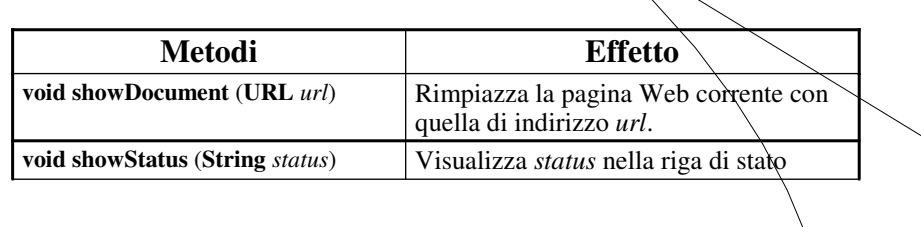

11

M. Malatesta - 3-Parametri e browser-02  $07/02/2012$ 

# Interazioni con il browser

**ATTIVITA':** preparare 3 pagine Web *Clienti.htm*, *Dipendenti.htm* e *Ordini.htm* contenenti una tabella schema simile a quelle sotto indicate. Scrivere il codice di un'applet *Amministrazione.java* che presenti 3 pulsanti (Clienti, Dipendenti e Ordini) che, rispettivamente, indirizzino alla relativa pagina Web.

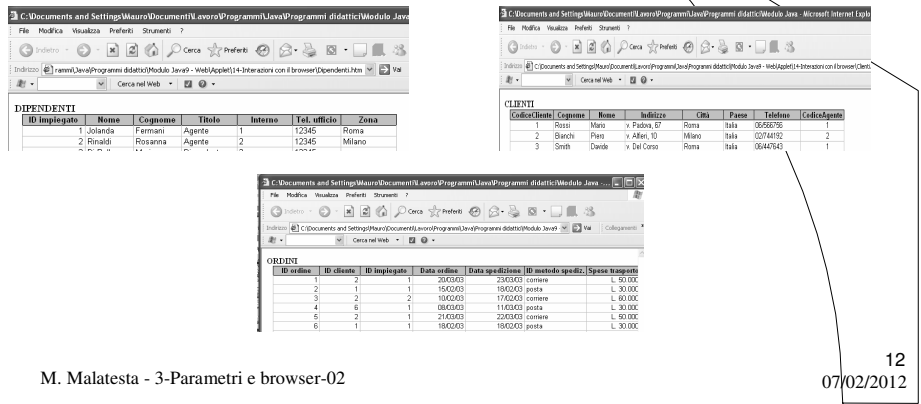

#### Interazioni con il browser

**import java.applet.\*;**

```
…….
public class BrowserInteraction extends Applet implements ActionListener
\{ URL link[] = new URL[3];
   Button \text{btn}[] = \text{new} Button[3];
   public void init( ) 
   { imposta layout, posiziona controlli, 
      registra ascoltatori, imposta i link
   public void actionPerformed (ActionEvent evt)
   { estrai comando da evt, analizza comando e mostra riga di stato;
  }
} // end class
```
13

M. Malatesta - 3-Parametri e browser-02  $07/02/2012$ 

```
Interazioni con il browser
```

```
14
public void init( ) 
{ setLayout(new FlowLayout()); /* posiziona controlli */
        btn[0] = new Button("Clienti");
        btn[1] = new Button("Dipendenti");
        btn[2] = new Button("Ordini");
        for (\text{int } i=0; i<3; i++) /* registra ascoltatori */
        { add(btn[i]); btn[i].addActionListener(this); }
        try {link[0] = new URL(getDocumentBase(), "Clienti.htm");
             link[0] = new URL(getDocumentBase(), "Dipendenti.htm");
             link[0] = new URL(getDocumentBase(), "Ordini.htm"); 
            }
        catch (MalformedURLException urle) 
                {System.out.println("Indirizzo errato");}
}
```
M. Malatesta - 3-Parametri e browser-02  $07/02/2012$ 

## Interazioni con il browser

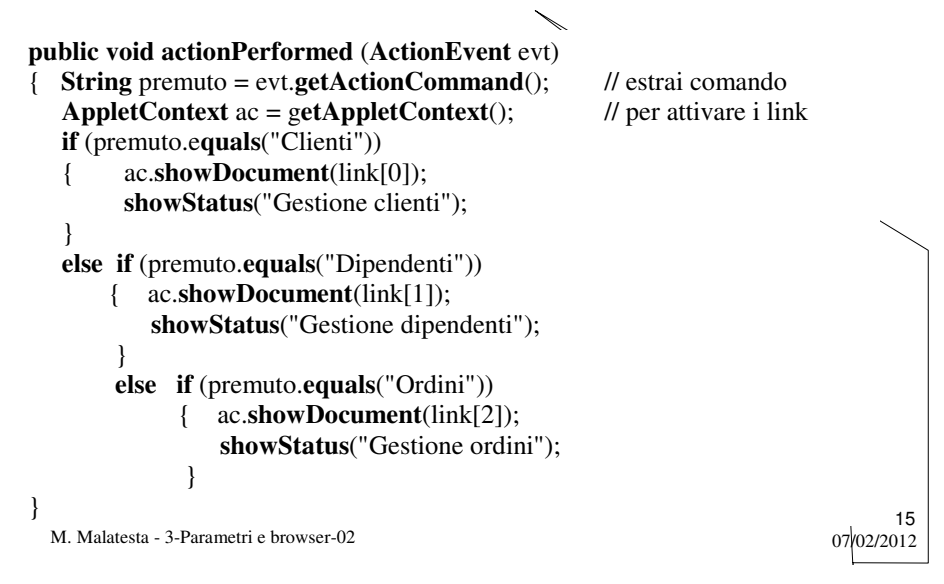

#### Argomenti

- Applet con parametri
- Interazioni con il browser

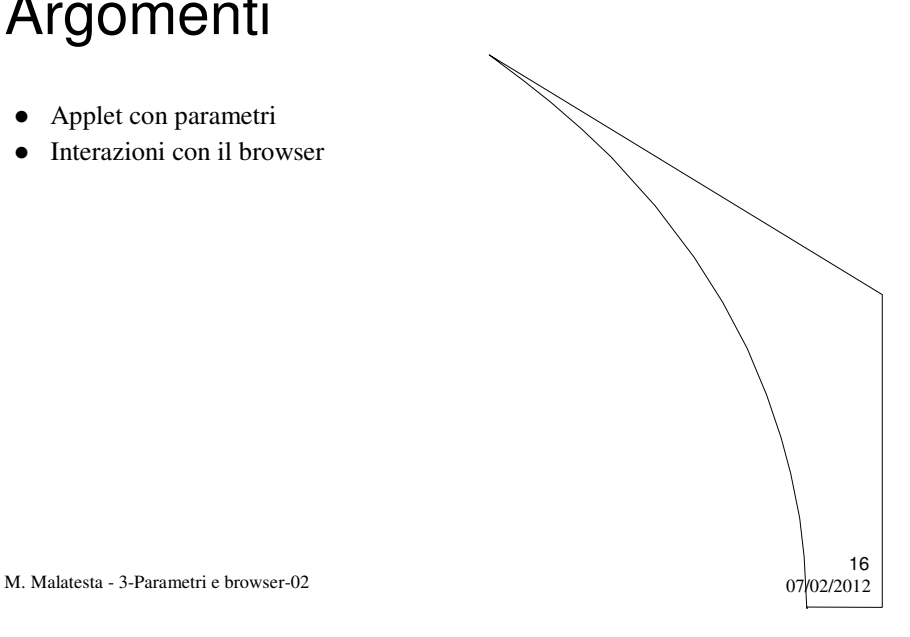

# Altre fonti di informazione

- P.Gallo, F.Salerno Java, la programmazione a oggetti, ed. Min. Italica
- A.Lorenzi, a.Rizzi, Il linguaggio Java ed. ATLAS,  $\hat{p}_2$ 62
- P.Camagni, R.Nikolassy, Java, ed. Hoepli, p. 187

M. Malatesta - 3-Parametri e browser-02

 $07/02/2012$